## **GUIA DE PROCESO DE CALCULO DE QUINTA CATEGORIA**

1.-Indicar que la planilla llevará el cálculo de Renta de Quinta y llenar Nº períodos. ( Planillas / Configuración / Tipos de Planilla )

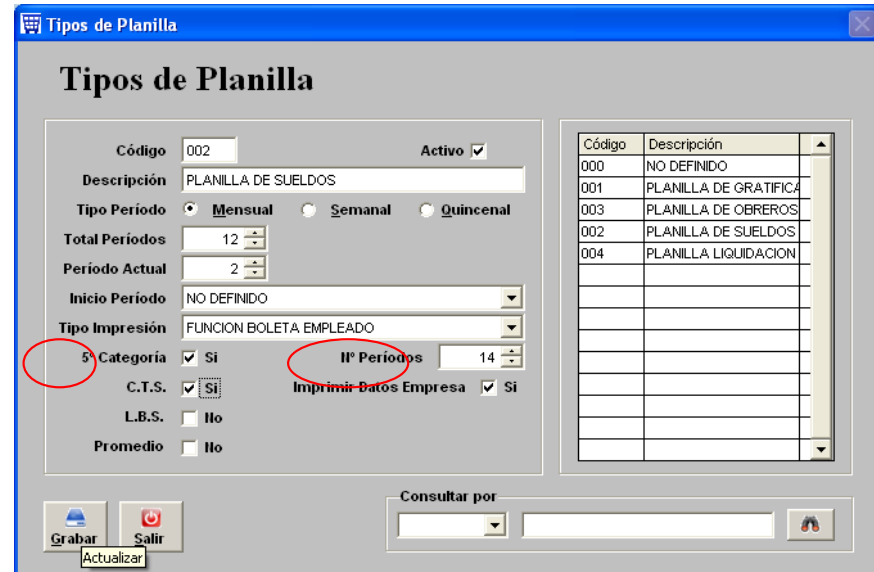

2.- Verificar en planillas / configuración / Parámetros de Planillas si se encuentran los siguientes parámetros :

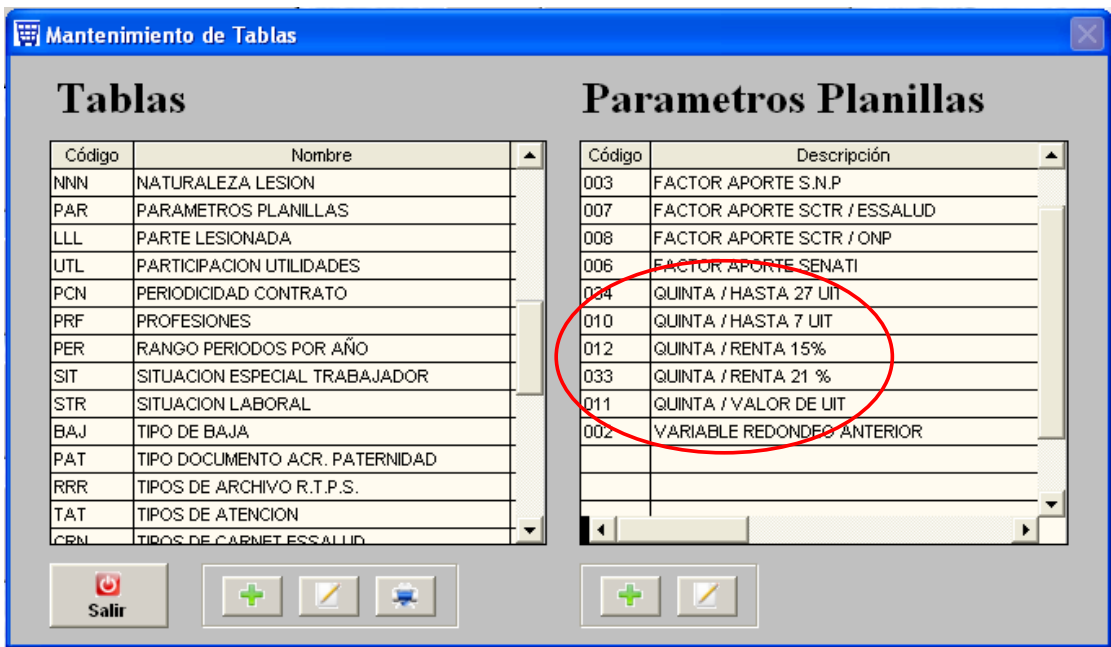

No necesariamente deben coincidir en el número de código pero si deben existir con la descripción que se aprecia en la pantalla, asimismo deben llevar el siguiente detalle, atención que es muy importante la ABREVIATURA (ABR.) y el VALOR:

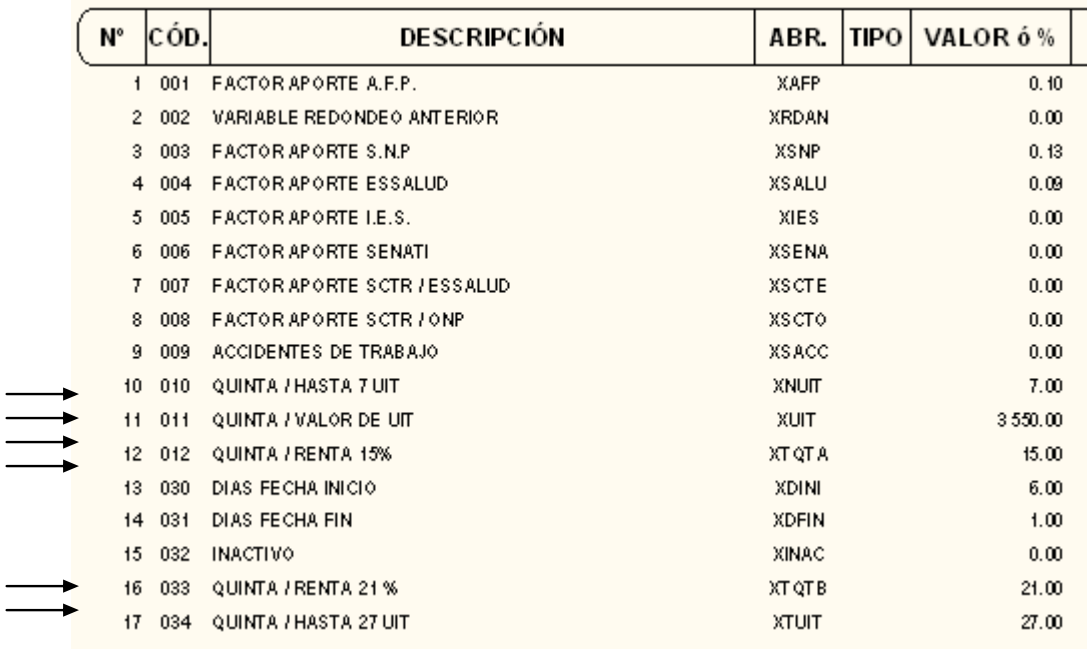

3.-Indicar en la tabla de registro de conceptos ( Planillas / Conceptos / Registro Conceptos ) cuales son los conceptos que afectarán el proceso de 5ta y de que tipo serán:

Provisionable : Marcar los Conceptos que servirán de base para el cálculo. Afecto : Marcar los Conceptos que solo afectarán al cálculo en el mes procesado. Resultado : Marcar el Concepto donde se guardará la quinta calculada.

 $\overline{\phantom{0}}$  $\overline{\phantom{a}}$ 

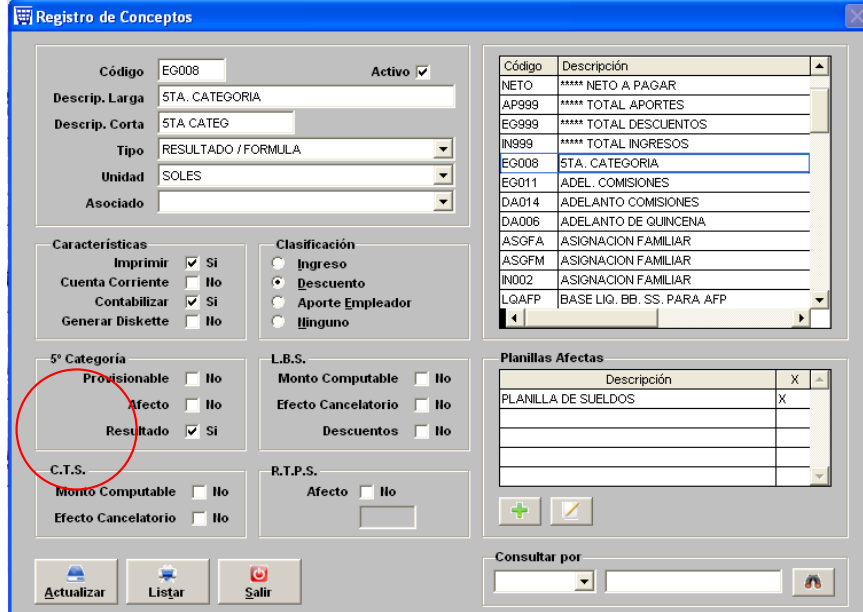

4.- Verificar que en cálculo de planillas ( Planillas / Conceptos / Programa de Cálculo ) exista el cálculo de quinta :

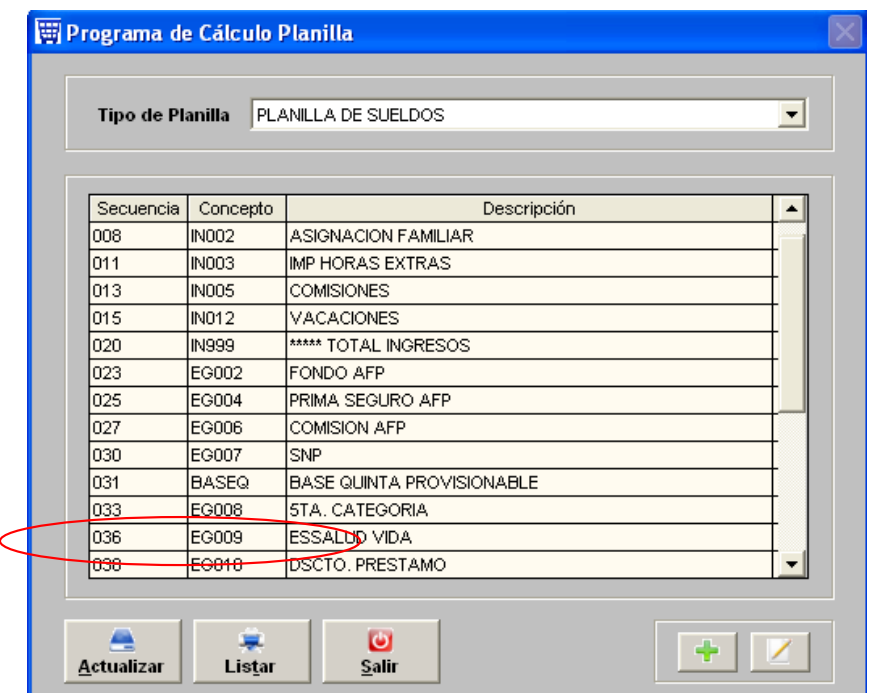

Y en el detalle debe llevar la siguiente fórmula:

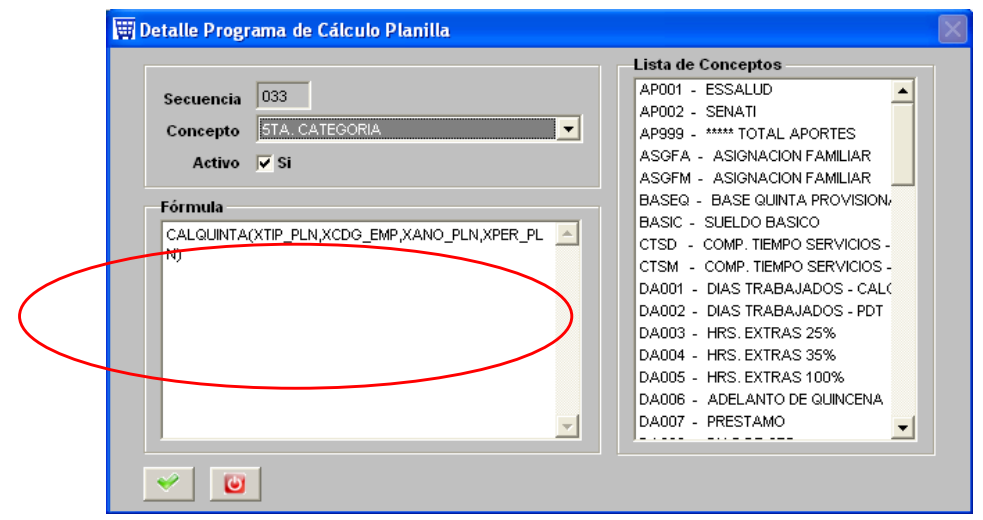

CALQUINTA(XTIP\_PLN,XCDG\_EMP,XANO\_PLN,XPER\_PLN)

Con esto ya esta listo el sistema para realizar el Proceso. OJO QUE ES IMPORTANTE QUE LA RENTA DE QUINTA SE CALCULE DESDE EL MES DE ENERO DEL AÑO EN CURSO, LOS CALCULOS A MEDIO AÑO NO RESULTAN.